## Atlassian Cloud 계정 다른 기기 로그아웃 하기

이 문서는 Atlassian Cloud 계정을 다른 기기에서 로그아웃 하는 방법을 공유하기 위해 작성되었다.

[다른기기 로그아웃 하기](#page-0-0)

## <span id="page-0-0"></span>다른기기 로그아웃 하기

1. 2. 로그인 한 다른 기기를 로그아웃 하기 위해 상단의 아바타를 선택한다. 메뉴에서 계정 설정을 선택한다.

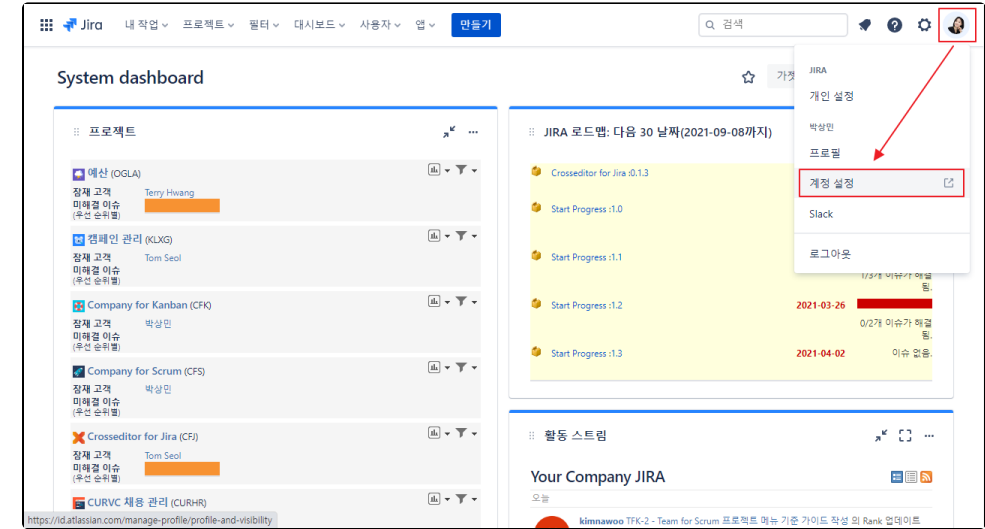

## 3. 보안 메뉴에서 최근 장치 보기 및 관리를 선택한다.

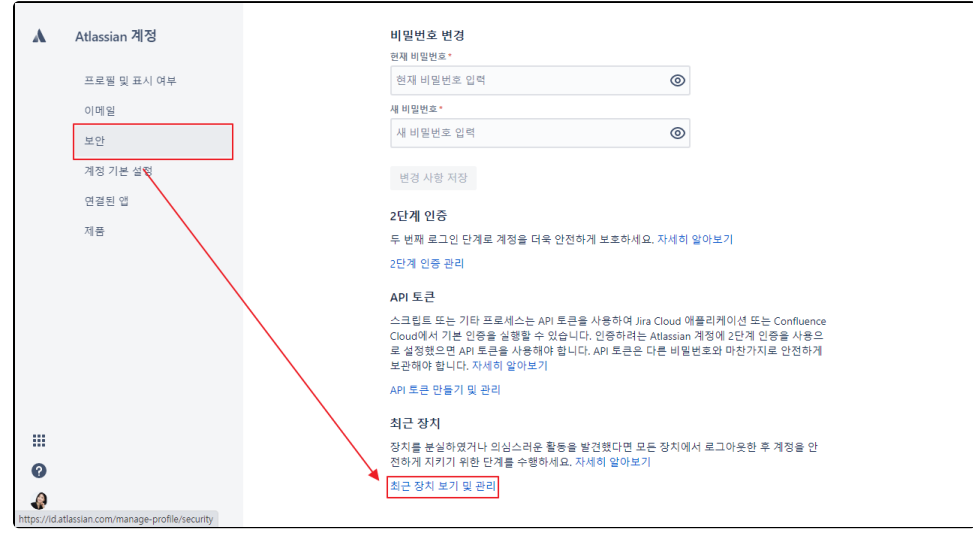

4. 최근 장치 메뉴에서 다른 모든 장치에서 로그아웃을 클릭한다.

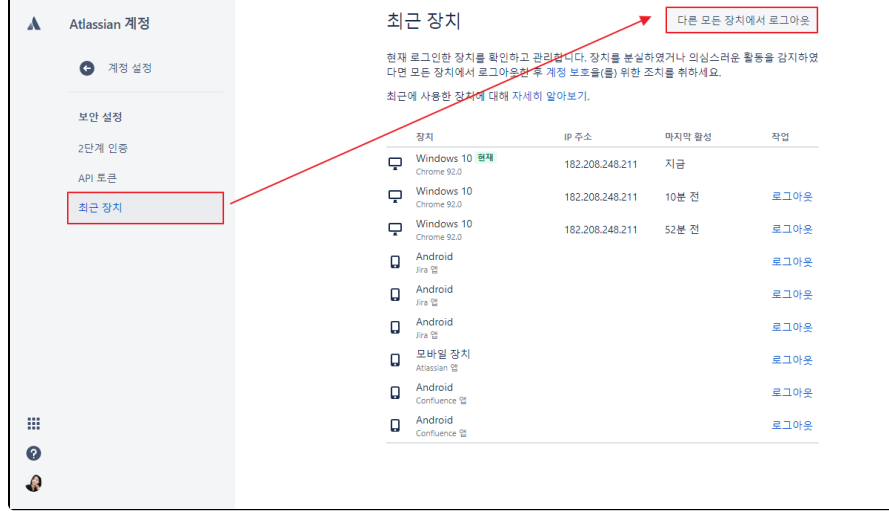

5. 확인 버튼을 눌러 로그아웃 처리 한다.

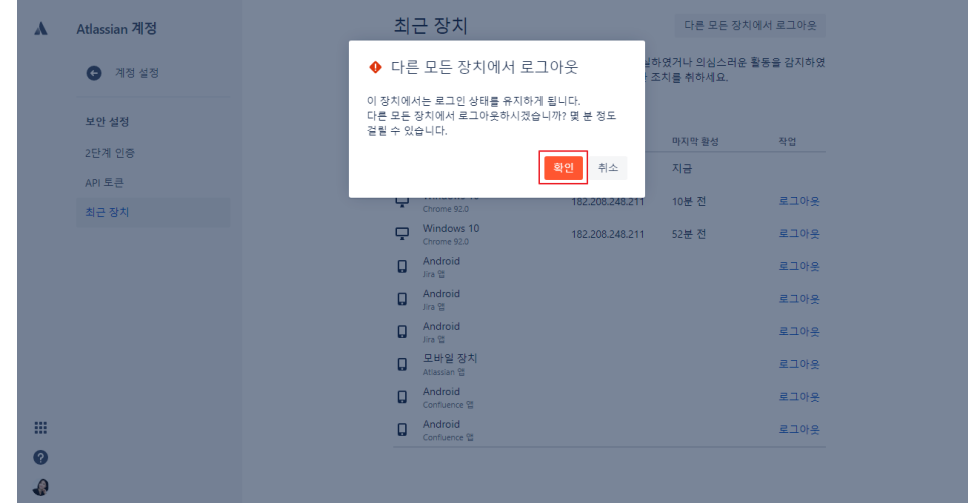

6. 로그아웃 완료

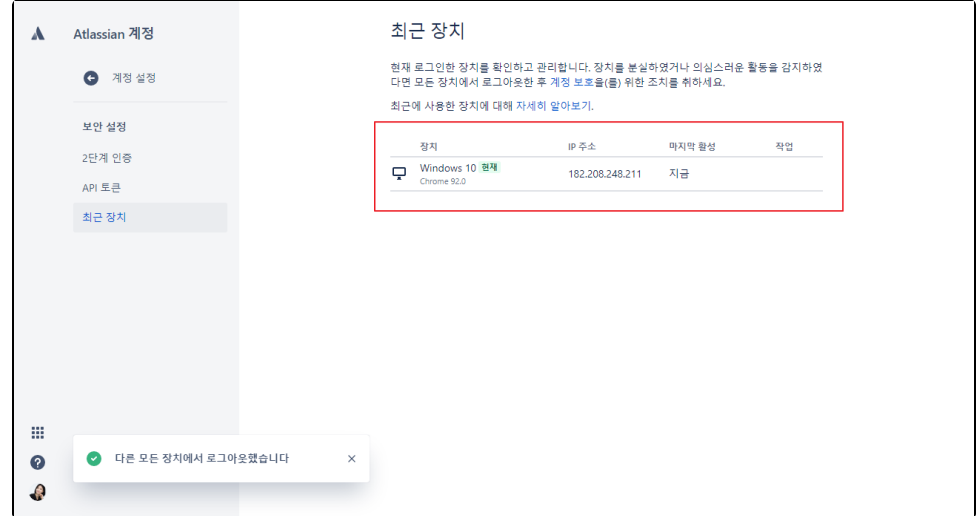